# Hunter®

### Hydrawise<sup>®</sup> Ready **IRRIGATION CONTROLLERS**

### **Hydrawise Software/App Owner's Manual**

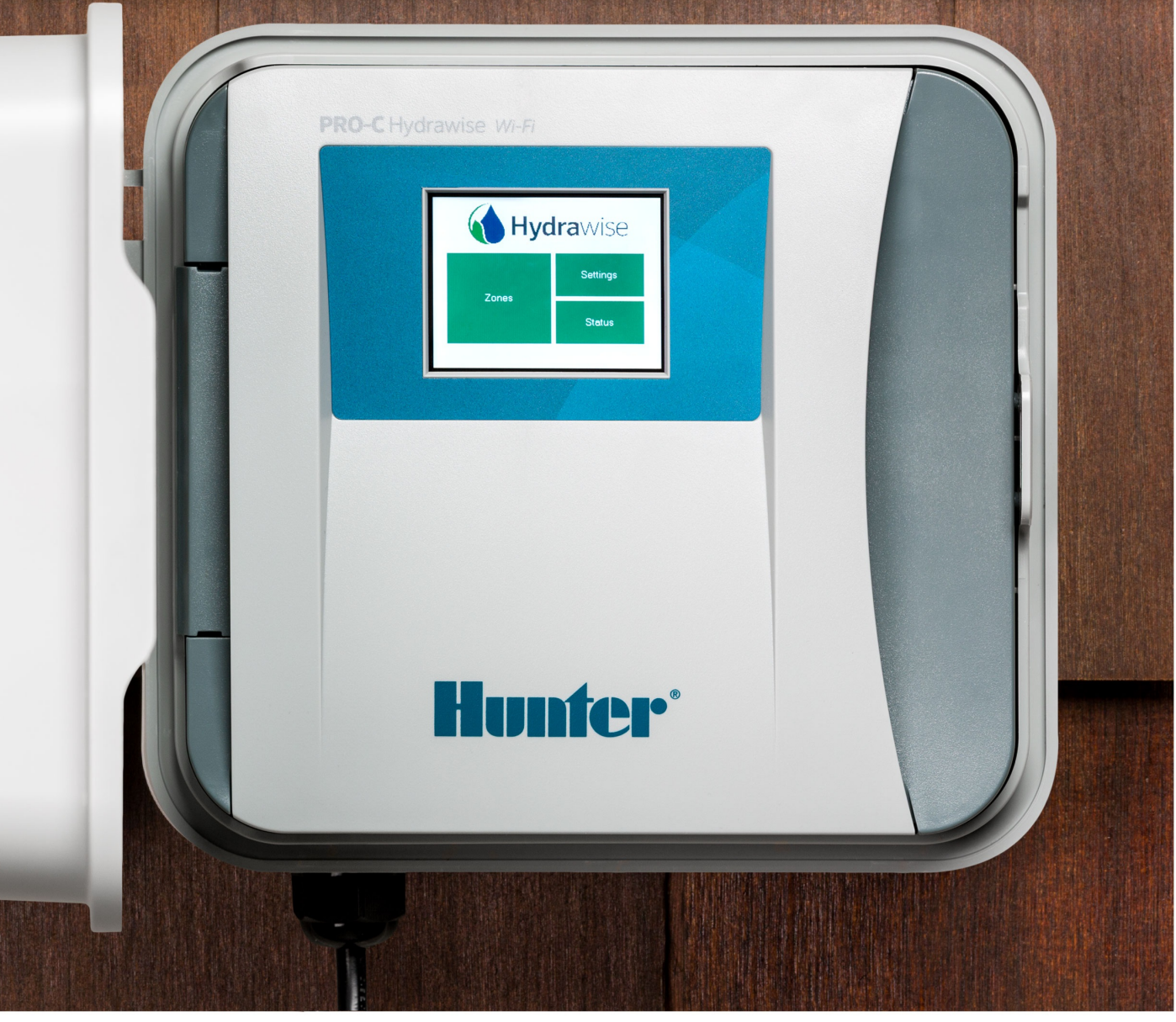

hydrawise.com

#### **Table of Contents**

<span id="page-1-0"></span>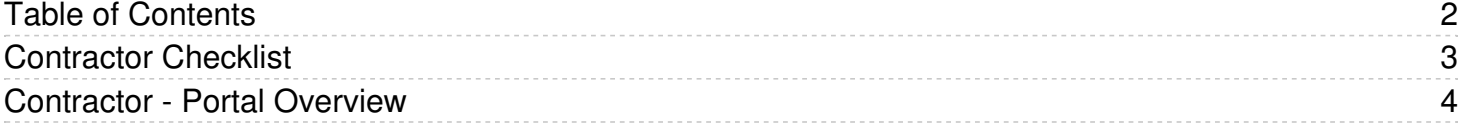

## <span id="page-2-0"></span>**Contractor Checklist**

Setting up your contractor account is important. Below are some starting recommendations for your account. These settings can be adjusted based on local needs.

#### **Business Profile**

- Complete all details, including Business Name, Contact Details, Location, Website, and **Business Description. [Learn](https://support.hydrawise.com/hc/en-us/articles/206114558-Contractor-Updating-Business-Details) More [1]**
- Check the box if you want your details listed online.
- Add your business logo so it appears on customer apps. [Learn](https://support.hydrawise.com/hc/en-us/articles/360008967133-Contractor-Logo) More <sup>[2]</sup>

#### **Add Your Staff**

• Add technicians or office staff. [Learn](https://support.hydrawise.com/hc/en-us/articles/115004008954-Contractor-Managing-Users) More **[3]** 

#### **Set Your Alerts (Six Total)**

- High flow, 30%
- Low flow, 30%
- Leak detection over 60 minutes 50 gallons
- Low current
- High current
- Controller not connected to the internet  $-0.5$  days
- [Learn](https://support.hydrawise.com/hc/en-us/articles/230891008-Contractor-Global-Alerts) More

#### **Check the Customer Event Log Each Day: Multi-Site Manager --> Customer Events**

- Make sure you acknowledge all resolved issues
- Red is from an alert
- Yellow is something Hydrawise has noticed
- [Learn](https://support.hydrawise.com/hc/en-us/articles/206837317-Contractor-Portal-Overview#events) More [5]

#### **Set Up Default Watering Triggers**

- $\bullet$  < 60 $\degree$ F, don't irrigate
- $\bullet$  < 77°F, water 30% less
- $\bullet$  > 97°F, water 30% more
- Don't water when > 75% chance of rain
- Wind speed should turned off
- Use forecast temperature turned on
- Use forecast rainfall turned on
- Don't water when the last 24-hour rainfall is higher than 0.1
- Don't water when the last 3 days rainfall is higher than 0.8
- [Learn](https://support.hydrawise.com/hc/en-us/articles/360007239593-Contractor-Default-Watering-Triggers) More **[6]**

## <span id="page-3-0"></span>**Contractor - Portal Overview**

Hydrawise accounts with a Contractor Plan have a dedicated portal for creating and managing customers with controllers.

To access your portal, go to the **MULTI-SITE MANAGER** and select **HOME.**

**NOTE:** This option is not available unless you have a Contractor Plan. See more about plans [here](https://support.hydrawise.com/hc/en-us/articles/360009115693-Contractor-Plans-Quick-Reference-Chart-)  $[7]$ .

The **HOME DASHBOARD** shows you key information about your customers and their controllers.

You can see all events for your customers' controllers, including recent alerts on issues such as high or low currents, water flow problems, weather station problems, or controllers going offline. To see all events, go to the [Customer](https://www.hydrawise.com/api/printsupport/en-us/section/360001311393#events) Events section.

You can also see how many customers you have, including those who have not yet given you access to configure their accounts (these show as "pending"). There are also statistics for the controllers you manage and status indicators that show whether they're online or offline.

#### **Dashboard**

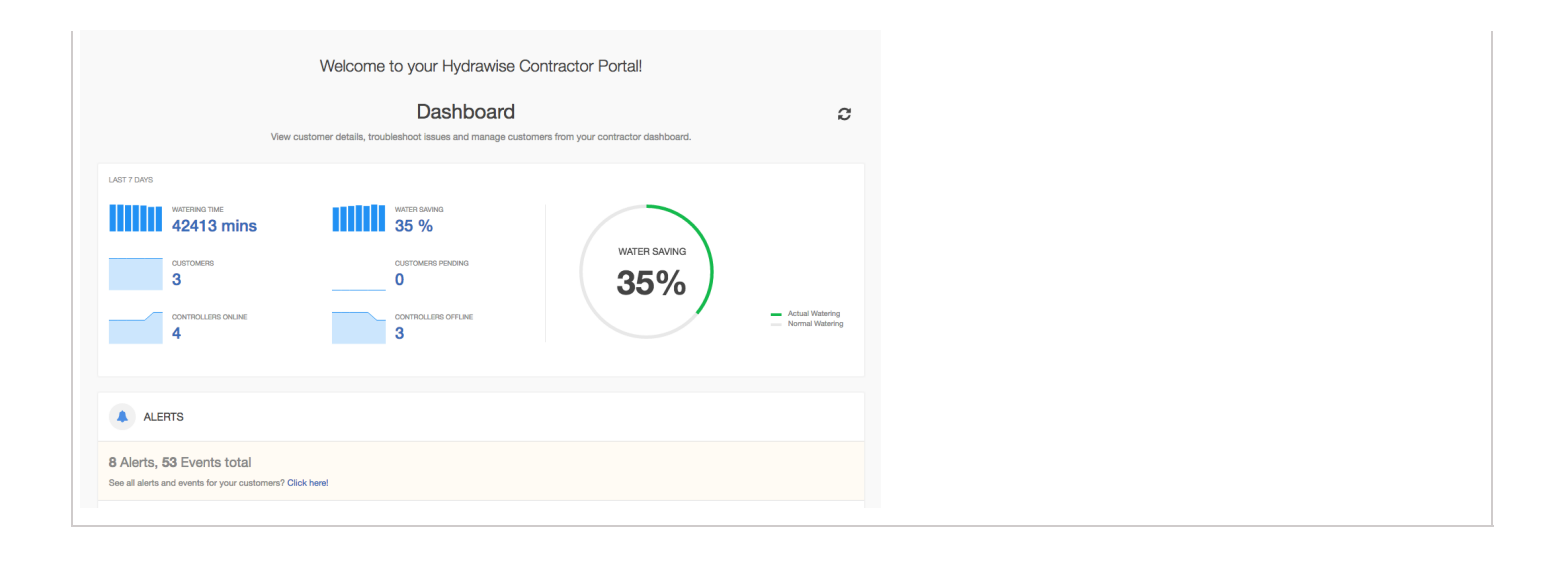